## **Computing**

## **Wie kann ich in Excel die Werte einer Zelle (anstatt der Formel) kopieren?**

- Wenn Sie in *Microsoft Excel* die **Zelleninhalte** bzw. **Zellenwerte statt** der Formel (Standard) über die **Zwischenablage** kopieren möchten, gehen Sie wie unten beschrieben vor.
- Markieren Sie wie gewohnt die Zelle, deren **Inhalte** Sie kopieren möchten, und drücken Sie die Tastenkombination *Strg + C*, oder wählen Sie unter dem Tab *Start* im Bereich *Zwischenablage* den Menü-Punkt *Kopieren*, um den Wert der Zelle in die Zwischenablage zu übernehmen (alternativ: Rechtsklick in die Zelle und Menü-Punkt *Kopieren* auswählen).

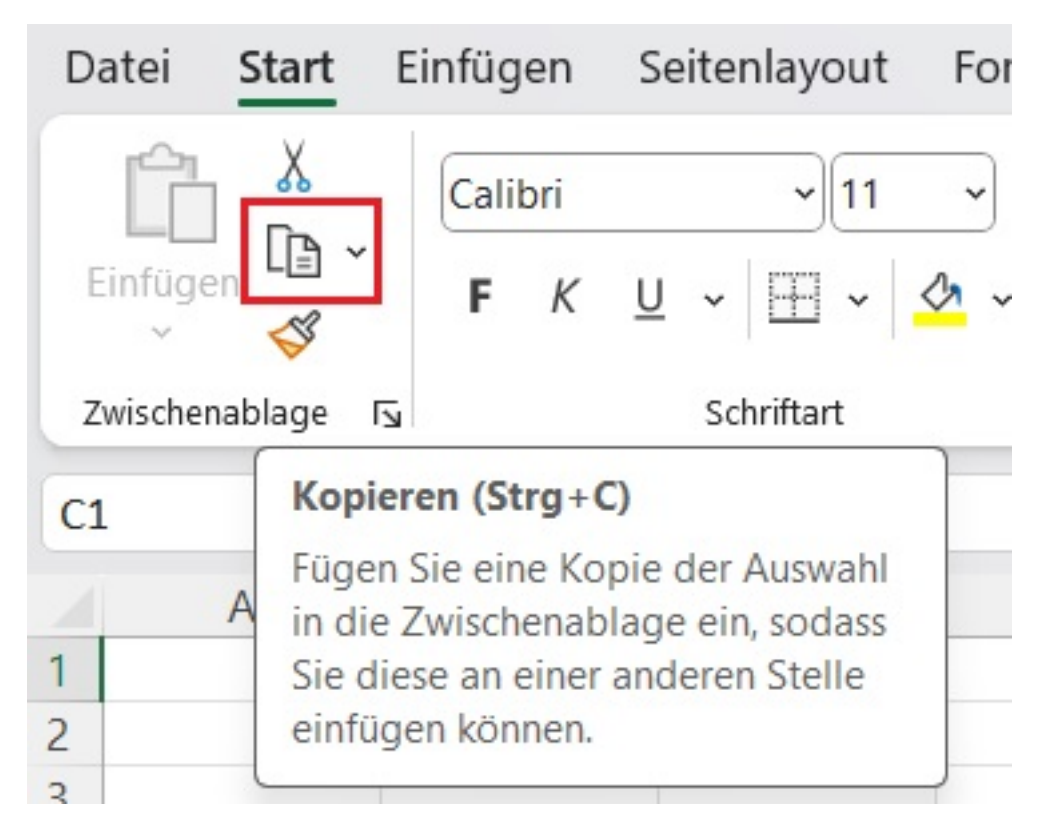

- **Markieren** Sie nun im Arbeitsblatt den Bereich, in welchem die Zelleninhalte eingefügt werden sollen.
- **Öffnen** Sie unter dem Tab *Start* im Bereich *Zwischenablage* den Menü-Punkt *Einfügen*, und wählen Sie im Bereich *Werte einfügen* den Button *Werte* (alternativ: Rechtsklick in die Zelle und im Bereich *Einfügeoptionen:* den Menü-Punkt *Werte* auswählen).

## **Computing**

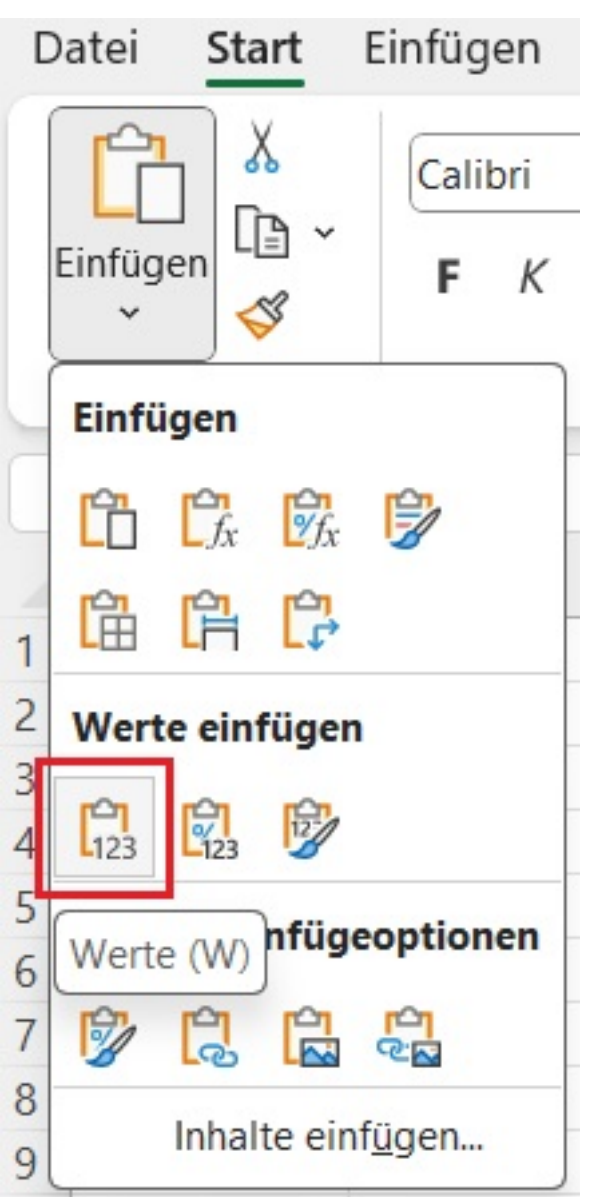

Anstatt der Formel werden nun die Werte der **ausgewählten** Zelle in den markierten Bereich kopiert.

Eindeutige ID: #2948 Verfasser: Letzte Änderung: 2023-12-19 07:52